## **N2N 时端口冲突问题解决方法**

一、西门子 PLC 的 102 端口占用问题(仅针对西门子 PLC)

进入任务管理器,将 s7oiehsx 这个服务暂停,添加 ID 成功后可以再次启动该服务。

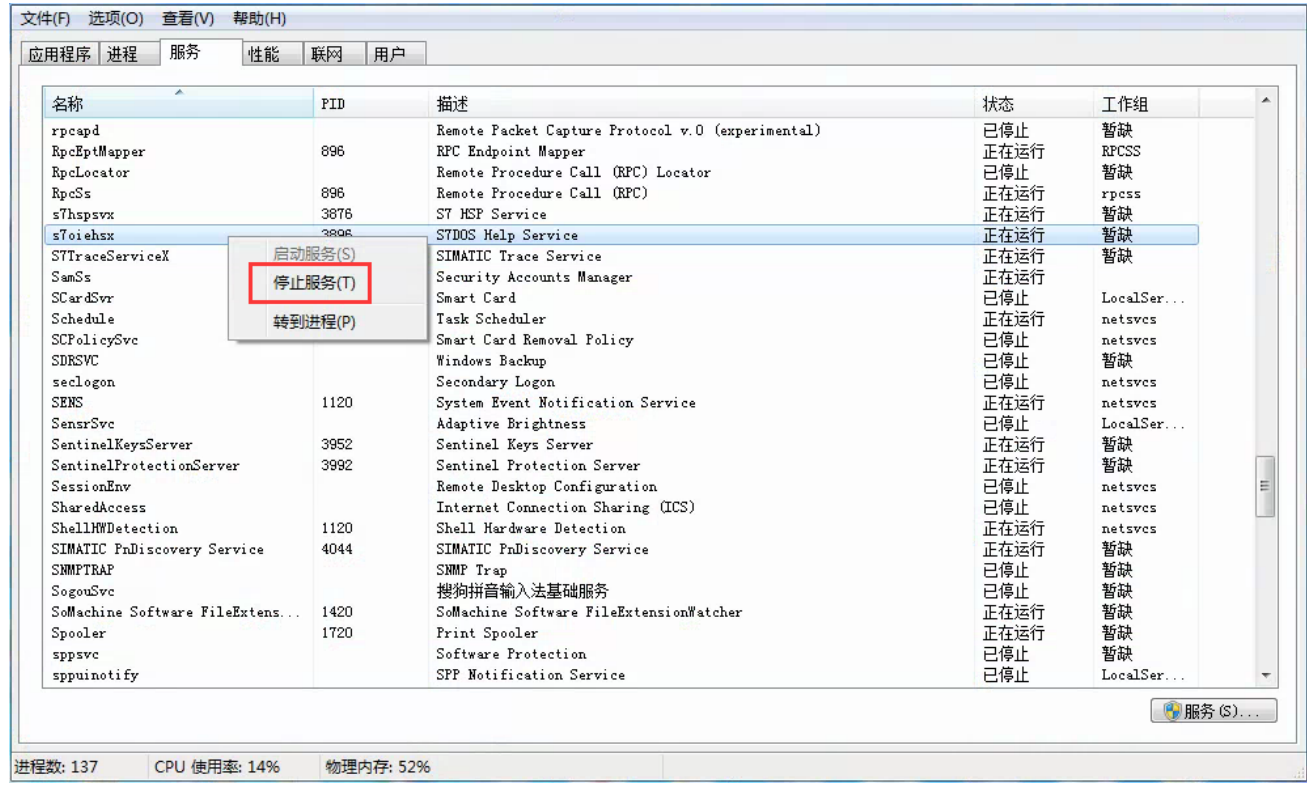

二、其他端口占用问题(一般性解决方法)

<https://jingyan.baidu.com/article/3c48dd34491d47e10be358b8.html>

其实就是找出占用的软件并关闭,如果不允许关闭,可考虑下文的"三、2"或"四"。

三、同一台计算机上监控多个相同型号的网络设备

1、网卡多 IP,参见《N2N 内网 NAT 映射器使用指南》的第 3 节。

2、使用可配置端口的监控软件,一般官方软件是写死端口的,而第三方软件能随意配置端口。例:使用 OPC 来连接西门子 PLC,可以设置目的端口不是 102, 那么相应地在添加 P2P 设备的界面修改, 这样端口 不同之后即使在一台计算机上也不会出现端口占用的问题。

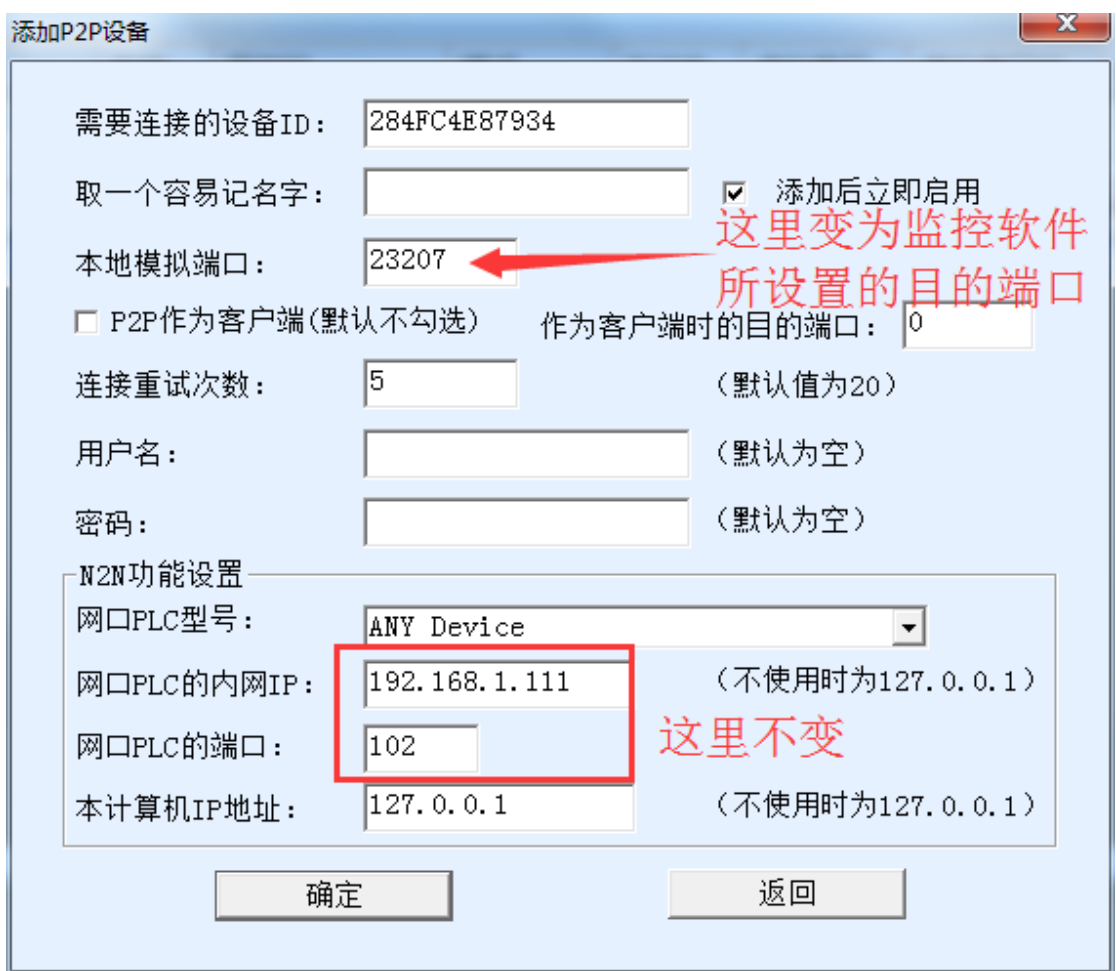

## 四、无奈之策

如果某台计算机无论如何都添加不了所需要的端口,那么可以考虑把 Vircom 安装在另一台计算机上 (假设为 A), 而通讯软件还在原来的计算机上。再把两台计算机直连或接在同一网络下, 此时通讯软件上 查找网络设备的 IP 地址不再设为 127.0.0.1,而应该设为 A 的 IP 地址。

也可使用虚拟机,虚拟机网卡桥接主机网卡,那么和两台计算机本质是一样的。